# **Emuladores de Windows**

**Capa**

# **Wine, Crossover Office e Cedega** gua ou Vinho?

Se você precisa fazer com que um aplicativo do Windows rode no Linux, não há opção melhor que o *Wine*. Investigamos as variantes livres e comerciais do Wine para ver como elas se viram em situações da vida real. **por Bernd Villiger, Oliver Frommel e Jörg Luther**

**E** m 1993, a *Sun Microsystems* desenvolveu uma pequena ferramenta<br>
chamada WABI, concebida para<br>
permitir que os usuários rodassem *direta*m 1993, a *Sun Microsystems* desenvolveu uma pequena ferramenta chamada WABI, concebida para *mente* aplicativos do Windows® no Solaris – ou seja, sem a necessidade de portar os aplicativos antes. Apenas alguns meses depois, ocorreu a primeira tentativa de fazer com que a ferramenta rodasse em BSD e Linux; esse passo marca o nascimento daquilo que hoje é conhecido como projeto Wine. O nome *Wine*, um acrônimo na mais típica tradição GNU, significa *Wine is not an Emulator* (*O Wine não é um emulador*).

E o Wine **[1]** não é realmente um emulador no sentido tradicional. A ferramenta não emula nenhum tipo diferente de CPU, nem, estritamente falando, um sistema operacional. Em vez disso, o Wine se insere como uma camada de tradução entre o Linux e o aplicativo para Windows® que o usuário deseja rodar. Ele intercepta quaisquer chamadas à API do Windows® feitas pelo aplicativo e tenta convertê-las em chamadas equivalentes de Unix e X11. De um ponto de vista técnico, o Wine é um *loader* ("carregador"), que carrega e roda programas do Windows®, e uma série de bibliotecas que traduzem ou emulam chamadas à func'ões da API do Windows®.

# **Quadro 1: Removedor de Wine**

Não importa o que você faça, não tente rodar instalações paralelas ou múltiplas do Wine. Antes de instalar uma nova versão, o bom-senso manda remover a anterior.

Em primeiro lugar, descubra qual versão do Wine está instalada:

```
# rpm -qa | grep -i wine
wine-20040505-1
```
Seu sistema deve responder com o rótulo da versão – que você pode apontar como o programa a ser removido. Em nosso exemplo, essa versão é a *20040505-1* e, portanto, o comando para removê-la é **rpm -e wine-20040505-1**. Remova então os diretórios criados pelo Wine para cada conta:

```
# rm -rf /root/.wine
# rm -rf /home/usuário/.wine
[...]
```
Essa etapa remove os depósitos de lixo, abrindo o caminho para um upgrade do Wine. Use o mesmo método para remover uma instalação do Wine que tenha dado errado.

A maior parte dos problemas do Wine reflete seu papel como tradutor entre os aplicativos para Windows® e o Linux. A excelência de uma tradução depende inteiramente do conhecimento que o tradutor tenha da linguagem e da cultura. Todos sabem que a Microsoft não aprecia que estranhos obtenham conhecimento das operações internas de seus sistemas operacionais e aplicativos. Mas a Microsoft não é a única fabricante de software que gosta de guardar segredos; muitas outras relutaram em portar seus produtos para Linux.

O Acrobat Professional, da Adobe, é um bom exemplo desse fenômeno; eis porque optamos por ele como software de teste. Nossa máquina de testes foi um laptop HP com um processador Pentium 4 de 1.7 GHz e 256 Mbytes de RAM. O sistema operacional escolhido foi o SUSE LINUX 9.0 Professional.

# **Instalação do Wine**

Quase todas as principais distribuições incluem o Wine, embora o pacote não seja normalmente instalado por padrão. Para descobrir se o Wine já está instalado em seu sistema, digite o seguinte comando (que só funciona em distribuições baseadas em RPM):

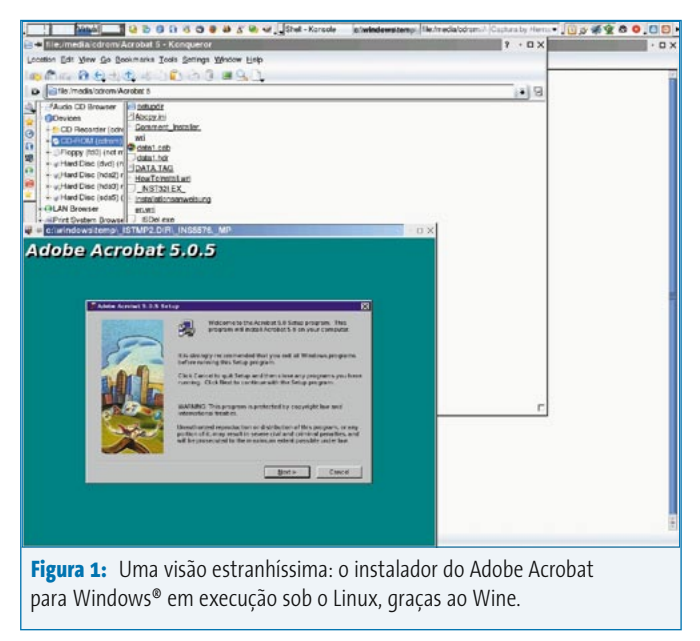

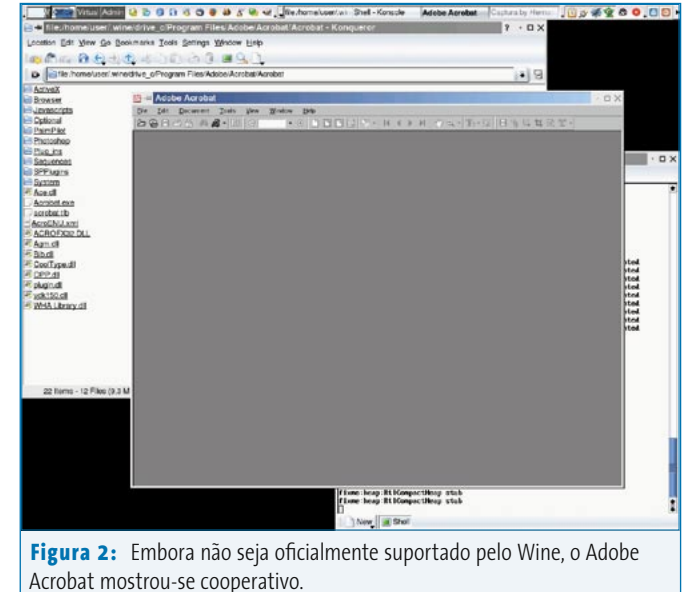

#### rpm -qa | grep -i wine

Se o Wine estiver instalado, você verá uma mensagem parecida com **wine-20040505-1** (no SUSE 9.0) ou **wine-20040813-7** (no SUSE 9.2). Como você pode ver, a data de lançamento é também o número da versão.

De qualquer modo, talvez você queira substituir quaisquer versões mais antigas que tenha encontrado por uma mais recente (de 2005). Isso é muito fácil e traz a vantagem de uma útil configuração padrão na maioria dos casos. Porém, será necessário desinstalar a versão anterior para evitar problemas (veja o **quadro 1: Removedor de Wine**).

A instalação também não é nada espetacular. Primeiro, baixe o pacote atual (que tem cerca de 12 MB) do quartelgeneral do Wine **[2]**. Em seguida entre como root e o instale com o comando:

### rpm -ivh wine-20050111-SuSELinux90.i586.rpm.

Isso de fato completa a configuração em uma tacada só, já que a versão atual vem pré-configurada e pronta pra uso. Se você desejar ver ou modificar a configuração, basta rodar a ferramenta *winecfg*, que permite visualizar ou alterar as atribuições de letras dos drives virtuais que representam seus dispositivos.

# **Instalação de aplicativos do Windows**

O próximo passo é instalar seus primeiros aplicativos Windows. Para nosso teste, optamos por um aplicativo popular que não é oficialmente suportado pelo Wine: o *Adobe Acrobat 5*.

A fonte de instalação é o CD do programa; o leitor de CD-ROM de nossa máquina de testes está atribuído ao "drive" **Z:**. Assim, para iniciar a instalação basta digitar o comando:

#### wine 'Z:\media\cdrom\Acrobat 5\Setup.exe'

Certifique-se de usar nomes de caminhos e drives no estilo Windows®. Use também aspas simples (') ou duplas (") para o caminho do programa. A falta disso faz com que o shell do Linux destroce o comando, os espaços e o texto que se segue.

A instalação do Adobe Acrobat (**figura 1**) levou cerca de 15 minutos em nosso laboratório – e trata-se apenas de um aplicativo simples. Mas a espera valeu a pena: após a conclusão do processo, o comando:

#### wine 'C:\Program Files\Adobe\Acrobat.exe'

nos trouxe uma janela de trabalho do Adobe Acrobat, como você vê na **figura 2**.

Admitamos que nem todas as instalações são assim macias. Tentativas de instalar qualquer versão do *NetObjects Fusion* (outro programa que não é oficialmente suportado) demonstra as ciladas típicas. O aplicativo não pode ser instalado sem que antes se instale o *Internet Explorer*.

# **Alternativa: Crossover Office**

Se você estiver realmente interessado em usar o Wine num ambiente de produção, dê uma olhada no pacote Crossover Office da CodeWeavers [3], um derivado comercial do Wine que custa entre US\$ 39.95 (versão standard) e US\$ 69 (versão profissional multiusuário). O Crossover Office oferece uma interface gráfica e um manejo mais amigável. Porém, não remove o problema enfrentado pelo Wine (ver **quadro 2: Wine não é um emulador**). Assim, o Crossover Office Standard é basicamente uma "caixa de areia" que facilita o uso do Wine.

Em primeiro lugar, vejamos como o Crossover lida com uma instalação do Acrobat. Isso nos permitirá testar as qualidades do programa numa cena de vida

# **Emuladores de Windows**

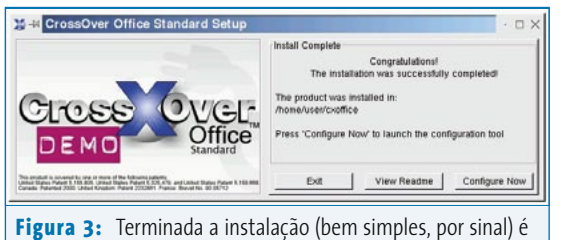

**Capa**

possível configurar diretamente o Crossover Office.

real. Usamos o pacote de demonstração do Crossover, que funciona por um mês após o download, embora não seja preciso registrar-se para baixá-lo.

O processo de instalação incomum, mas eficiente, baseia-se num script shell:

#### install-crossover-standard-demo-4.1.sh

A instalação não tem nada de mais e os resultados são auto-explicativos (**figura 3**). Na maioria dos casos, você pode simplesmente aceitar a configuração padrão. Ao terminar, deve surgir a janela principal, como mostra a **figura 4**.

Encontramos apenas um ponto passível de crítica: para evitar conflitos num estágio posterior, é necessário baixar as fontes tipicamente instaladas pelo Windows. A aba *Fonts* na janela principal faz o trabalho de preparação por você, de forma

que é possível eliminar o problema simplesmente baixando as fontes necessárias.

Novamente, nossos testes começaram com a tentativa de instalar o Adobe Acrobat Professional 5.0. Para isso, apenas clicamos em *Install* na aba *Add/Remove*. Na janela que se

abriu, selecionamos *Unsupported Software* e apontamos para a fonte de instalação (que é tipicamente **/media/cdrom**).

Depois de instalar um aplicativo, podese usar a aba *Menus* na janela principal do Crossover ou a velha e boa linha de comando para iniciar o aplicativo:

#### ~/cxoffice/bin/acrobat

Não faz muito sentido especificar uma versão do Windows® como ambiente. Os programas do Windows® normalmente rodam melhor na configuração padrão. Os aplicativos que necessitam especificamente do Windows NT 4 ou NT 5 (Windows 2000) normalmente não rodam (ao menos não com facilidade) no Wine, como provou nosso teste com o Adobe Acrobat 6: o instalador (do Windows®) travou imediatamente.

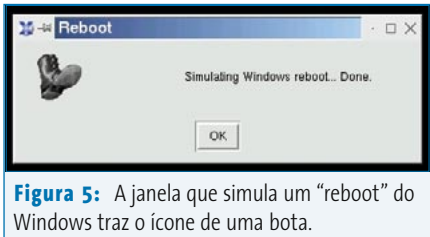

Diferente do Wine, o Crossover Office tem um método mais simples para reiniciar o Windows®. Basta digitar o seguinte comando no terminal:

## ./cxoffice/bin/cxreboot

A **figura 5** mostra um exemplo da mensagem que surge na tela como resultado. Claro que, para alguns, ela pode facilmente ser mal-compreendida…

# **Conclusão**

O Wine é uma tentativa muito ambiciosa de rodar aplicativos do Windows nativamente em sistemas Unix. Sendo um aplicativo minimalista, o Wine se restringe a oferecer um serviço de tradução entre o sistema operacional e o aplicativo. A simplicidade do suporte a software e a hardware é uma das principais vantagens do programa.

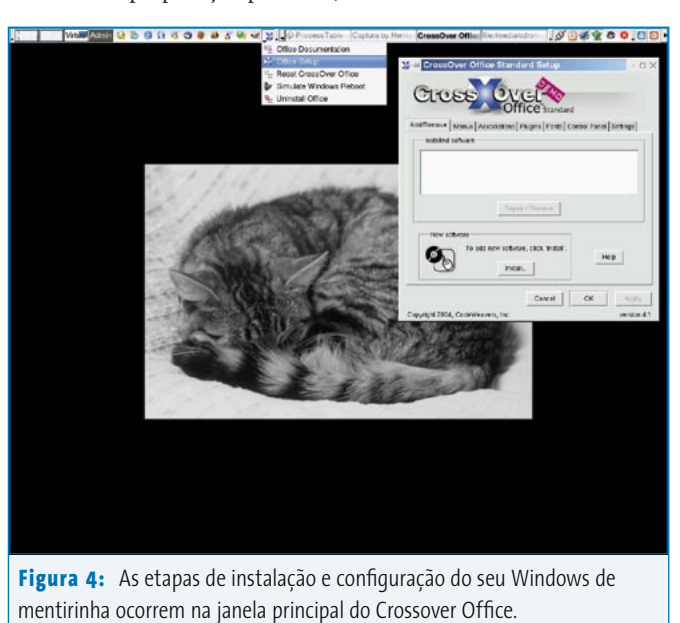

# **Quadro 2: O Wine não é um emulador**

Diferente do Wine, um verdadeiro emulador cria uma área isolada em que simula um computador. Às vezes é preciso até mesmo instalar o sistema operacional separadamente para usar essa "máquina dentro da máquina". Baseado no mesmo princípio, você pode instalar e usar qualquer aplicativo escrito para o sistema operacional da máquina virtual. A perda de desempenho devido à sobrecarga da simulação e o preço das licenças (a máquina virtual requer um sistema operacional completo) são os maiores empecilhos desse método.

O Wine implementa uma alternativa lógica: em vez de simular o sistema operacional como um todo, limita-se a forjar um ambiente que faz com que os aplicativos para Windows® se sintam em casa. Isso leva ao nome usado internamente pelo Wine, *fake windows* (windows falso):

## **# ls -a /home/user/.wine dosdevices fake\_windows [...]**

A estrutura de dados no diretório do Wine baseia-se na estrutura da "coisa real". Porém, o fac-símile é muito diferente, o que é a maior fraqueza do projeto. Os aplicativos que acessam elementos específicos do Windows® com freqüência dão com a cara na parede (virtual).

# **Quadro 3: Brincando com o Cedega**

Se você quiser rodar jogos do Windows® no Linux, precisará do *Cedega*, da Transgaming **[4]**. O Cedega é uma versão do emulador de API do Wine à qual os desenvolvedores acrescentaram funções da biblioteca multimídia DirectX. O Cedega suporta até mesmo jogos atuais do Windows® com gráficos complexos como Half Life 2 ou Far Cry.

Porém, esse tipo de performance não é de graça: a fabricante, a norte-americana Transgaming, cobra US\$ 5,00 pela assinatura mensal do produto, com um período mínimo de três meses.

Se você quiser apenas dar uma olhada no Cedega, pode baixar e compilar sozinho a maior parte do software; porém, o download carece de alguns componentes fundamentais, o que significa que muitos jogos protegidos contra cópia não vão rodar.

#### **Instale o Cedega a partir do CVS**

Sem uma assinatura, os fontes só estão disponíveis através do sistema CVS de controle de versões; é preciso ter o programa **cvs** para baixá-los. Se você tiver o utilitário *cvs* em sua máquina, precisa

primeiro iniciar uma sessão no servidor:

#### **cvs -d:pserver:cvs@cvs.transgaming.org:**U **/cvsroot login**

Se lhe pedirem uma senha, basta digitar **cvs**. Se funcionar, o programa não dará nenhuma resposta; caso contrário, ele vai reclamar. Em seguida baixe os arquivos para sua máquina:

#### **cvs -z3 -d:pserver:cvs@cvs.transgaming.**U **org:/cvsroot co winex**

Em pouco tempo, você terá o código fonte completo no diretório **winex**. A compilação segue os passos normais, embora o Fedora Core 3 seja uma exceção à regra geral:

#### **./configure --enable-opengl --enable-pthreads**

O comando **make** inicia o compilador e **su -c 'make install'** coloca o programa nos diretórios corretos no disco. Então você pode copiar o arquivo exemplo de configuração para o lugar certo:

## **cp documentation/samples/ config ~/.wine/config**

Antes de começar, é preciso criar alguns arquivos e diretórios. O Cedega espera que parte da estrutura de diretórios se assemelhe ao Windows®.

O CrossOver Office ajuda usuários nãotécnicos do Linux a ganhar acesso ao poder do Wine. Mas antes de comprar o Crossover Office, faça um teste com a versão *Trial*, ou veja a lista de compatibilidade no site oficial **[3]**, para se certificar de que o aplicativo para Windows de que você precisa realmente roda no Linux. Entre os compatíveis estão softwares populares como o Microsoft Office, Microsoft Internet Explorer, Microsoft Outlook, algumas versões do Adobe Photoshop e o Macromedia Dreamweaver, entre muitos outros. Entretanto, se um aplicativo se recusar a rodar no Wine ou no Crossover Office, sua única alternativa será usar uma máquina virtual, como *VMware* ou a alternativa livre, o *Qemu*.

O arquivo de exemplo pressupõe que você tenha um diretório chamado **~/.transgaming**. Crie um diretório com esse nome ou mude-o para **~/.wine/config**; se o fizer, use esse diretório para as etapas seguintes. Adicione os subdiretórios requeridos como segue:

**mkdir -p ~/.transgaming/c\_drive /windows/system32 mkdir ~/.transgaming/c\_drive/windows /fonts**

Talvez você precise acrescentar uma entrada para o drive de CD-ROM ao arquivo de configuração. A entrada para o primeiro drive IDE é assim:

**[Drive H] "Path" = "/media/cdrom" "Type" = "cdrom" "Label" = "CD-ROM" "Filesystem" = "win95" "Device" = "/dev/hdc"**

> Agora já dá para instalar um jogo do Windows®. Usamos a edição de inverno do jogo *Moorhuhn*, muito popular na Alemanha e em nosso laboratório. Com o Cedega, é preciso rodar **wine** para instalar o jogo:

**wine moorhuhn\_we.exe**

Complete as etapas necessárias para colocar o Moorhuhn em seu "disco" Cedega, ou seja, seu diretório **.transgaming/c\_drive**, que é equivalente ao **C:** do Windows®.

Para ter certeza de que o jogo encontrará seus arquivos, mude para o diretório de instalação e rode-o a partir de lá:

cd .transgaming/c\_drive/Program Files/Phenomedia AG/Moorhuhn**2 Winter-Edition**

# **wine MoorhuhnWinter.exe**

O jogo roda sem quaisquer obstáculos e em velocidade normal (ver **figura 6**). Os outros jogos que testamos instalaram no Cedega, mas emitiram mensagens de erro e travaram quando tentamos rodá-los, porque todos suspeitaram que o Cedega estava tentando solapar o esquema de proteção contra cópia.

A versão comercial do Cedega tem código que evita que isso aconteça. Se você quiser rodar jogos atuais protegidos contra cópia, não há outra alternativa senão a versão comercial do programa.

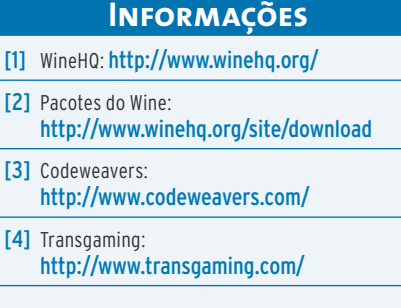

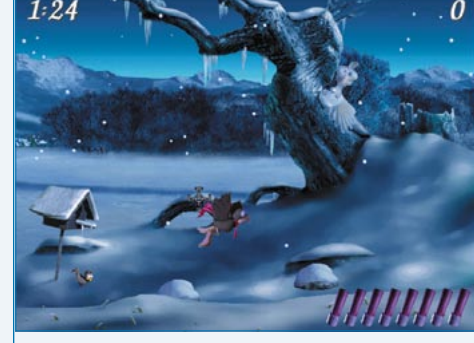

**Figura 6:** O jogo Moorhuhn rodando no Cedega.